#### **Тема. Сортування і фільтрація даних у таблицях**

**Мета:** сформувати поняття: сортування, фільтрація, автофільтр; пояснити: правила впорядкування і пошуку даних;

сформувати уявлення про: різні способи консолідації даних ЕТ Excel; сформувати вміння: створювати і застосовувати фільтри різних типів;

розвивати логічне мислення, вміння і навички роботи з системами обробки табличної інформації; виховувати інтерес до вивчення предмету

**Тип уроку:** засвоєння нових знань.

#### **Хід уроку**

#### **І. Організаційний етап. (3-5 хв)**

1.Привітання.

2.Перевірка присутності. Підготовка учнів до уроку.

3.Повторення правил техніки безпеки.

**Учитель.** Тема, яку ми починаємо вивчати, має назву «Аналіз даних у середовищі табличного процесора». Це логічне продовження матеріалу про табличний процесор.

### **ІІ. Перевірка домашнього завдання (1-2 хв)**

Фронтальне опитування теоретичного матеріалу. Відповіді на проблемні питання.

### **ІІІ. Мотивація навчальної діяльності, оголошення теми і мети уроку (3-5 хв)**

Часто виникає потреба впорядкувати дані: чи відобразити прізвище в алфавітному порядку, чи поставити числа в порядку зростання. Як правильно це зробити, ми вивчатимемо на сьогоднішньому уроці.

### **ІV Вивчення нового матеріалу (10-15 хв)**

### **1. Сортування даних.**

Якщо виникає потреба впорядкувати дині (розташувати в алфавітному порядку, поставити числа в

порядку зростання), то для цього на панелі інструментів є відповідні кнопки.  $\frac{A}{A}$ .

Також можна скористатися командою меню *Дані* → *Сорту сортування...* 

Діалогове вікно *Сортування діапазону* призначене для вибору поля, на якому відбувається сортування. Якщо задано заголовки полів, то як позначення використовуються саме вони, якщо заголовки відсутні, то як заголовки використовуються позначення стовпців. Перше з вибраних полів визначає режим первинного сортування. Якщо за збігу значень у цьому полі існують додаткові критерії що визначають порядок записів, то можна також задати поля для вторинного і третинного сортування. На кожному з полів сортування може виконуватися в порядку зростання чи спадання.

Пояснимо це правило сортування даних на конкретному прикладі. На рис. 2 наведено приклад не відсортованих даних діапазону клітинок і умова їх сортування за значеннями в чотирьох стовпцях: **Прізвище (Від А до Я), Ім'я (Від А до Я), Сума (Від найменшого значення до найбільшого) та Інформатика (Від найменшого значення до найбільшого)**, а на рис. 3 дані в цьому діапазоні вже відсортовані за цією умовою. Процес сортування даних відбувається так. Спочатку рядки даних представлялися так,щоб дані в стовпці **Прізвище** були розташовані в алфавітному порядку. І якщо б в усіх учнів прізвища були різні, то на цьому сортування закінчилося б. але серед рядків даних є три групи по два рядки з однаковими прізвищами: Бурчак, Левчук, Штейн. Тому відбувається подальше сортування.

| ◢              | $\overline{A}$                   | B                                                                                                    | C                 | D             | E              | F           | G                                          | H              |                                        | J  | Κ      |  |
|----------------|----------------------------------|----------------------------------------------------------------------------------------------------|-------------------|---------------|----------------|-------------|--------------------------------------------|----------------|----------------------------------------|----|--------|--|
| 1              |                                  | Прізвище Ім'я                                                                                                    |                   | алгебра       | геометрія      | інформатика | англійська                                 | сума           |                                        |    |        |  |
| $\overline{2}$ |                                  | Бурчак                                                                                                    | Сергій            | 8             | 8              | 7           | 8                                          | 31             |                                        |    |        |  |
| 3              |                                  |                                                                                                    | Петренко Катерина | 7             | 8              | 9           | 9                                          | 33             |                                        |    |        |  |
| 4              |                                  | Левчук                                                                                                    | Олексій           | 7             | 9              | 8           | 9                                          | 33             |                                        |    |        |  |
| 5              |                                  | Стеценко Іван                                                                                                    |                   | 9             | 11             | 8           | 8                                          | 36             |                                        |    |        |  |
| 6              |                                  | Калина                                                                                                    | Юлія              | 9             | 11             | 10          | 10                                         | 40             |                                        |    |        |  |
| 7              |                                  | Штейн                                                                                                    | Ілля              | 9             | 8              | 9           | 9                                          | 35             |                                        |    |        |  |
| 8              |                                  | Левчук                                                                                                    | Олексій           | 7             | 9              | 9           | 9                                          | 34             |                                        |    |        |  |
| 9              |                                  | Туркевич Сергій                                                                                                    |                   | 7             | 9              | 11          | 11                                         | 38             |                                        |    |        |  |
| 10             |                                  | Пройда                                                                                                    | Іван              | 6             | 10             | 11          | 8                                          | 35             |                                        |    |        |  |
| 11             |                                  | Бурчак                                                                                                    | АндріЙ            | 9             | 9              | 9           | 7                                          | 34             |                                        |    |        |  |
| 12             |                                  | Кручина                                                                                                    | Петро             | 10            | 10             | 9           | 11                                         | 40             |                                        |    |        |  |
| 13             |                                  | Штейн                                                                                                    | Ірина             | 9             | 9              | 10          | 9                                          | 37             |                                        |    |        |  |
| 14             | Сортировка                       | ð<br>53                                                                                                    |                   |               |                |             |                                            |                |                                        |    |        |  |
| 15             |                                  |                                                                                                    |                   |               |                |             |                                            |                |                                        |    |        |  |
| 16             |                                  | <sup>Ф</sup> АЈ Доб <u>а</u> вить уровень<br><b>В Копировать уровень</b><br>Х Удалить уровень<br>√ Мои данные содержат заголовки<br>Параметры<br>$\overline{\phantom{a}}$ |                   |               |                |             |                                            |                |                                        |    |        |  |
| 17             | Столбец                          |                                                                                                    |                   |               |                |             |                                            |                |                                        |    |        |  |
| 18             | Сортировать по                   |                                                                                                    |                   |               | Сортировка     |             |                                            |                | Порядок                                |    |        |  |
| 19             | Прізвище<br>$\blacktriangledown$ |                                                                                                    |                   |               | Значения<br>▼. |             |                                            | От А до Я<br>▼ |                                        |    |        |  |
| 20             |                                  | Затем по<br><b>Ім'я</b><br>▼                                                                                                    |                   |               | Значения<br>۰  |             |                                            | От А до Я<br>Y |                                        |    |        |  |
| 21             | Затем по<br>сума                 |                                                                                                    | ▼                 | Значения<br>۰ |                |             | $\overline{\phantom{0}}$<br>По возрастанию |                |                                        |    |        |  |
| 22             | Затем по                         |                                                                                                    | інформатика<br>۰  |               | Значения       | ۰           |                                            |                | По возрастанию<br>$\blacktriangledown$ |    |        |  |
| 23             |                                  |                                                                                                    |                   |               |                |             |                                            |                |                                        |    |        |  |
| 24             |                                  |                                                                                                    |                   |               |                |             |                                            |                |                                        |    |        |  |
| 25             |                                  |                                                                                                    |                   |               |                |             |                                            |                |                                        |    |        |  |
| к              |                                  |                                                                                                    |                   |               |                |             |                                            |                |                                        | ОК | Отмена |  |
| Гот            |                                  |                                                                                                    |                   |               |                |             |                                            |                |                                        |    |        |  |

Рис. 2. Діапазон клітинок до сортування даних і вікно **Сортування.**

Сортування за значеннями в другому з вибраних стовпців **(Ім'я)** відбувалося тільки в межах кожної з цих трьох груп рядків, причому в межах кожної з цих груп окремо. У результаті цього кроку сортування могли переставитися перший і другий, п'ятий і шостий, одинадцятий і дванадцятий рядки так, щоб імена були розташовані в алфавітному порядку. Сортування за значеннями в третьому з вибраних стовпців **(Сума)** відбувалося тільки в межах п'ятого і шостого рядків, у яких значення в перших двох вибраних стовпцях збіглися (Левчук Олексій). Сортування за значеннями в четвертому з

вибраних стовпців не відбулося, оскільки не виявилося хоча б двох рядків, у яких значення в перших трьох вибраних для сортування стовпцях **(Прізвище, Ім'я, Сума)** збіглися.

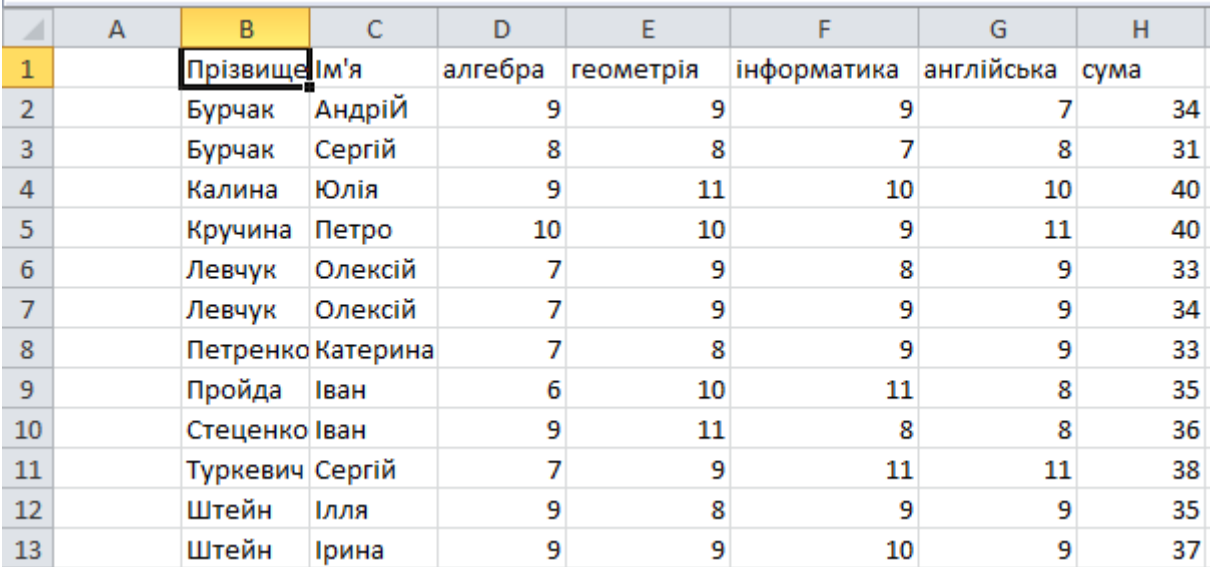

Рис. 3. Діапазон клітинок з даними, відсортованими за умовами, наведеними на рис. 2

## **2. Фільтрація бази даних**

**Фільтрування –** це вибір даних у клітинках електронної таблиці, що відповідають певним нормам.

База даних може містити величезне число записів (у програмі Excel природною межею служить максимальне число рядків робочого аркуша — 66536), тому не завжди треба відображати всі ці записи. Виділення підмножини загального набору записів називається фільтрацією.

Найбільш простим способом фільтрації в програмі Excel є використання автофільтра.

| А | B               |                   | D  | E  |                                               | G  | н                               |
|---|-----------------|-------------------|----|----|-----------------------------------------------|----|---------------------------------|
|   | Прізвиі -       | к'мI<br>▼         |    |    | алгебр - геометрія - інформатик - англійськ - |    | $\overline{\mathbf{v}}$<br>сума |
|   | Бурчак          | АндріЙ            | 9  | 9  | 9                                             |    | 34                              |
|   | Бурчак          | Сергій            | 8  | 8  |                                               | 8  | 31                              |
|   | Калина          | Юлія              | 9  | 11 | 10                                            | 10 | 40                              |
|   | Кручина         | Петро             | 10 | 10 | 9                                             | 11 | 40                              |
|   | Левчук          | Олексій           | 7  | 9  | 8                                             | 9  | 33                              |
|   | Левчук          | Олексій           | 7  | 9  | 9                                             | 9  | 34                              |
|   |                 | Петренко Катерина | 7  | 8  | ٩                                             | 9  | 33                              |
|   | Пройда          | Іван              | 6  | 10 | 11                                            | 8  | 35                              |
|   | Стеценко Іван   |                   | 9  | 11 | 8                                             | 8  | 36                              |
|   | Туркевич Сергій |                   | 7  | 9  | 11                                            | 11 | 38                              |
|   | Штейн           | Ілля              | 9  | 8  | 9                                             | 9  | 35                              |
|   | Штейн           | Ірина             | 9  | 9  | 10                                            | 9  | 37                              |
|   |                 |                   |    |    |                                               |    |                                 |

Рис. 4. Діапазон клітинок після виконання команди **Фільтр**

Якщо встановити табличний курсор у довільну клітинку заповненого даними діапазону клітинок (деякі клітинки цього діапазону можуть бути порожніми) і виконати Дані → Сортування й Фільтр →

Фільтр, то біля правої межі кожної клітинки першого рядка цього діапазону клітинок з'являться кнопки відкриття списку  $\boxed{\blacksquare}$ . Таким чином встановлюється режим, у якому можна здійснювати фільтрування.

У цих списках знаходяться команди (рис. 5 )

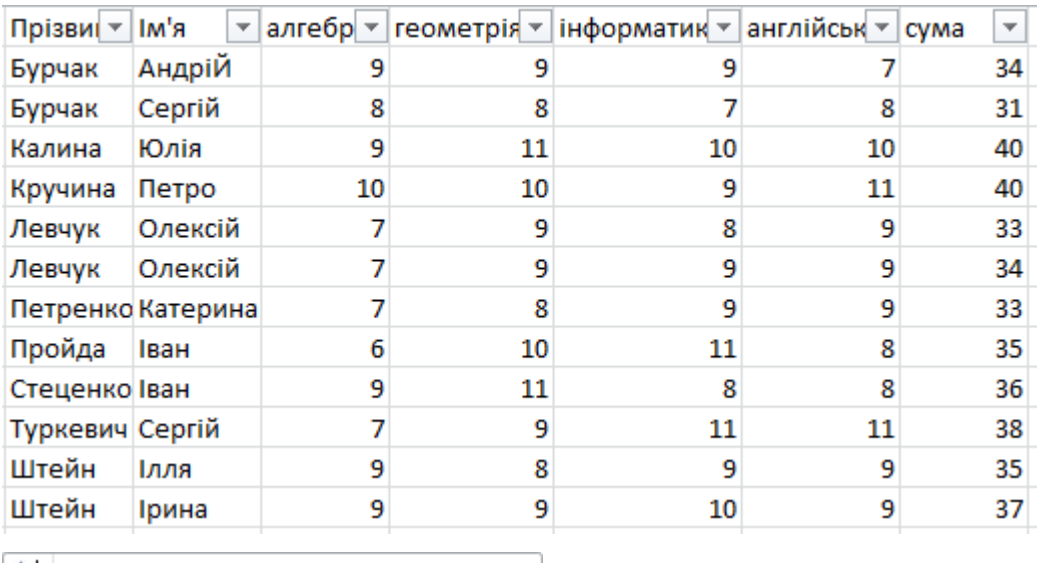

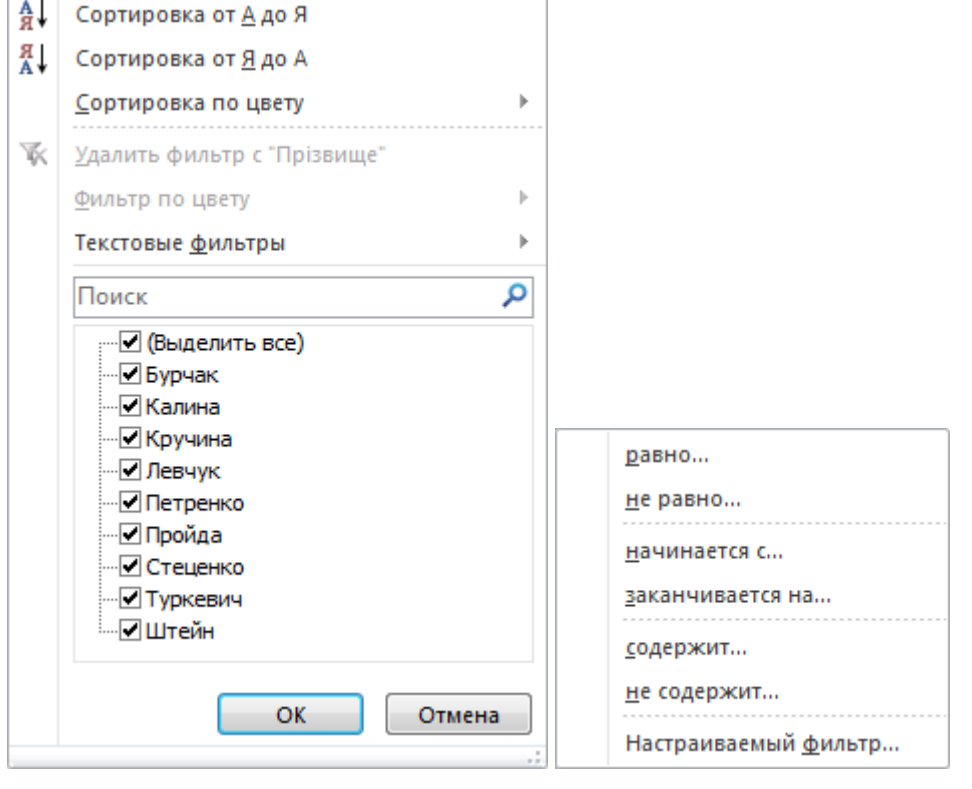

## Рис. 5 Команди встановлення умов фільтрування чисел

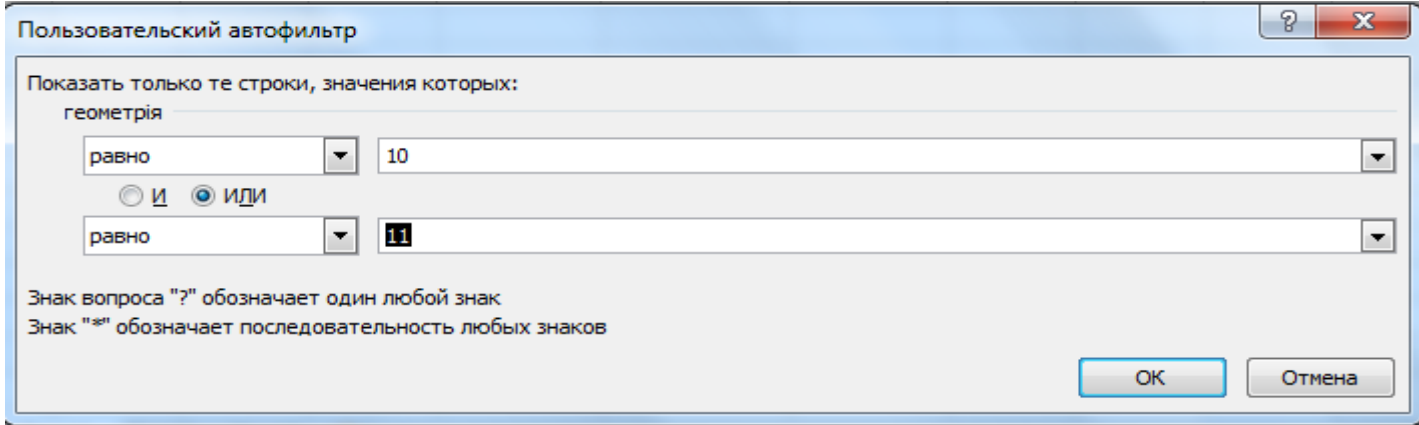

## Рис. 6 Вікно **Користувацький автофільтр**

Після виконання фільтрування за умовою, наведеною на рис. 6, таблиця представлена на рис. 4, виглядатиме так (рис. 7 ). У ній відображаються тільки ті рядки, для яких у стовпці **Геометрія** виконується умова **(= 10) АБО (=11).** Інші рядки таблиці, заповнені даними, приховані.

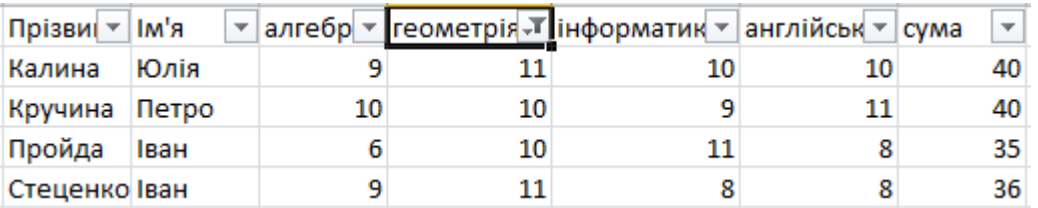

Рис. 7. Таблиця з рис. 4 після фільтрування за умовою, наведеною на рис. 6.

Звертаємо увагу: кнопка в заголовку стовпця, за значеннями якого відфільтрована таблиця, набуває вигляду .

Щоб відмінити фільтрування, можна:

## Виконати **Дані → Фільтр → Очистити**;

У разі вибору розширеної фільтрації командою *Дані → Фільтр → Розширений фільтр* можна виконати фільтрацію на місці чи витягти відфільтровані записи і помісти окремо, в будь-який робочий аркуш будь-якої відкритої робочої книги.

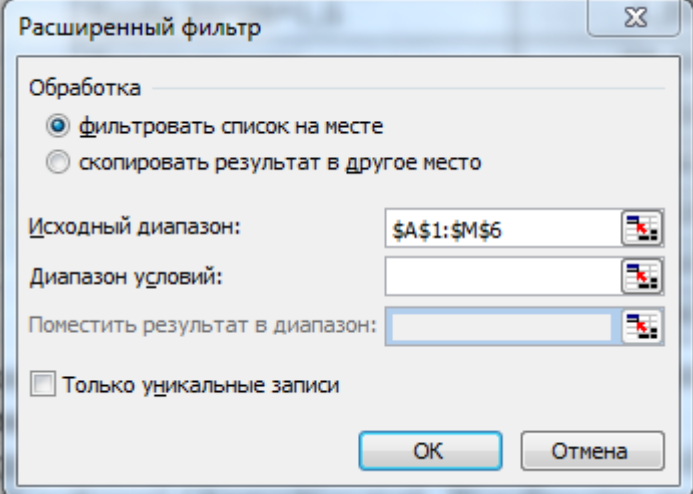

### **3. Консолідація даних.**

*Консолідація* — це об'єднання значень із декількох діапазонів даних. Наприклад, якщо є аркуш витрат для кожного з відділів фірми, можна скористатися консолідацією, щоб перетворити всі ці дані на корпоративний аркуш витрат.

У Microsoft Excel є декілька способів консолідації даних. Най зручніший метод полягає у створенні формул, які містять посилання на комірки в кожному діапазоні об'єднаних даних.

*Види консолідації*

- Консолідація даних із використанням тривимірних посилань.
- Консолідація даних за розміщенням.
- Використання *Майстра шаблонів.*
- Консолідація даних за категоріями.

• Консолідація даних шляхом створення звіту зведеної таблиці. Досить корисним в обробці таблиць є знаходження Підсумків, у таблицях. *Підсумки* використовують для знаходження різних показників (суми, середнього значеним, мінімального та максимального значень тощо). Підсумки розглядатимуться окремо.

Виконання комплексу вправ для зняття м'язового напруження. (Варіант 2)

## **V. Узагальнення та систематизація здобутих знань (5-10 хв)**

## **1. Виконання практичного завдання**

Інструктаж із правил техніки безпеки.

Виконання комплексу вправ для зняття зорової втоми (через 15 хв після початку роботи). (Варіант

2)

## *Інструктивна картка*

1. Завантажте табличний процесор Microsoft Excel. Створіть подану нижче таблицю, скопіюйте її на 3 аркуші книги.

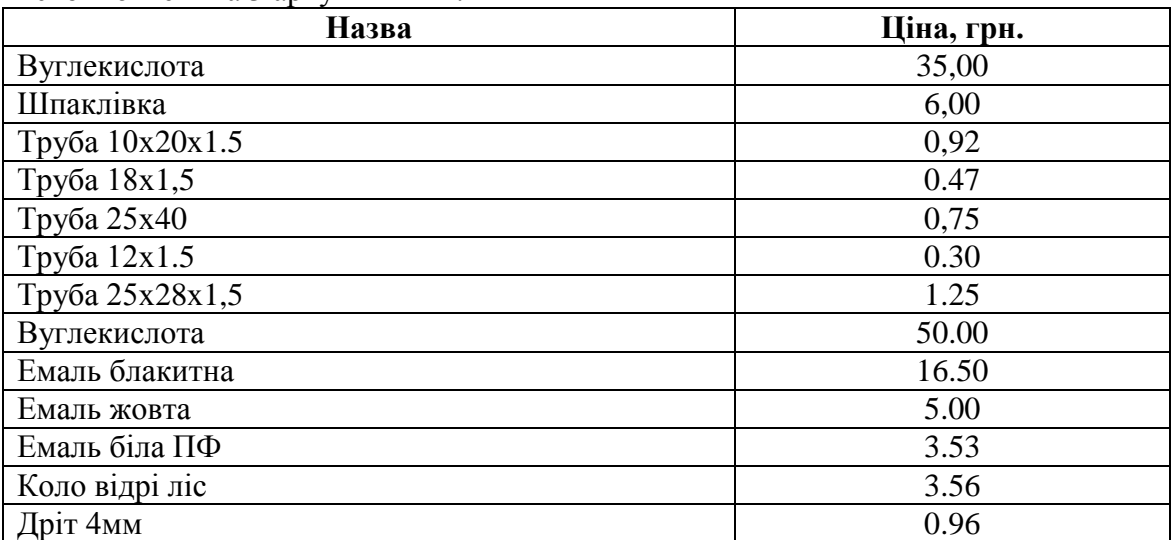

2. На першому аркуші впорядкуйте дані в першому рядку за алфавітом.

3. На другому аркуші виконайте пошук даних (фільтрацію) у створеній таблиці *(Автофільтр).*  Відобразіть на екрані товар із піною, меншою за 3 грн.

4. На третьому аркуші вкажіть і застосуйте умову, за допомогою якої на екрані буде відображатися тільки товар із назвою *Вуглекислота.*

5. Збережіть створену книгу у власній папці з назвою: С:\10\ Аналіз даних Прізвище

# **VІ. Підбиття підсумків уроку (5-10 хв)**

## **1. Експрес опитування**

- 1. Що таке сортування?
- 2. Навіщо потрібен фільтр?
- 3. Які є види фільтрів у ЕТ Excel?
- 4. Як ви розумієте поняття «консолідація даних»?

## **V ІІ. Домашня завдання (2-3 хв)**

Опрацювати конспект уроку та § 3.8 (перших два пункти) підручника.